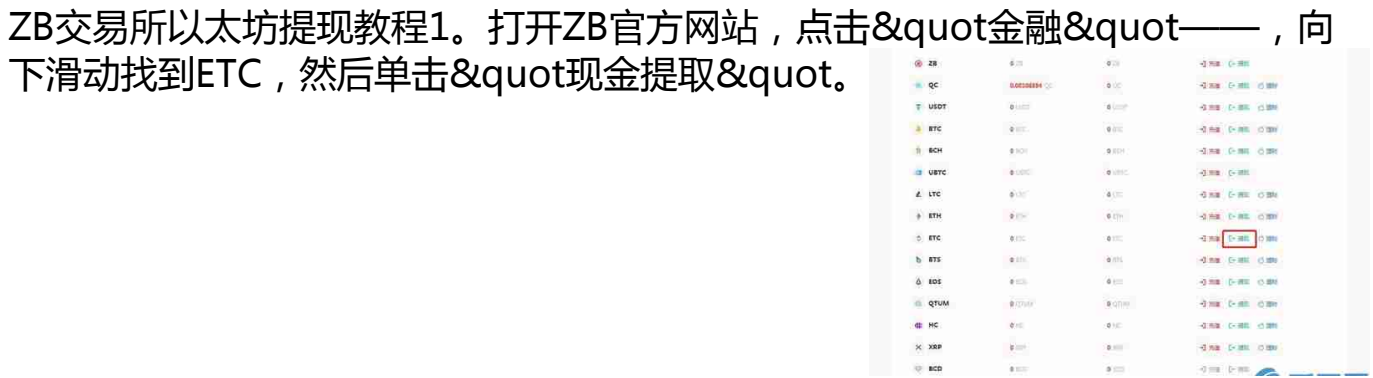

2。在演示文稿中,在相应的文本框中输入取款的地址、数量和网络手续费,填写 资金安全密码——,点击获取并输入短信验证码和谷歌验证码——,点击&quot

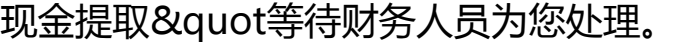

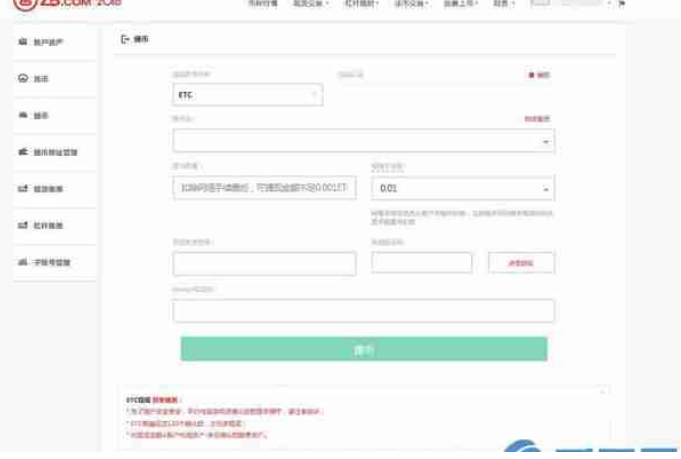